## **– Concur Travel \* Client Fact Sheet – Delegate/Proxy/Assistant/Arranger March 27, 2023**

<span id="page-0-0"></span>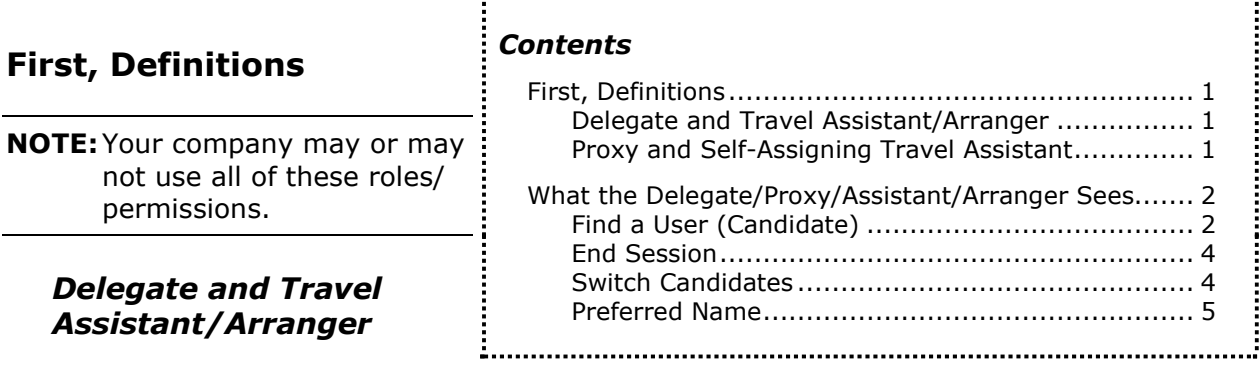

## <span id="page-0-1"></span>**DELEGATE – APPLIES TO EXPENSE, REQUEST, AND INVOICE**

A *delegate* is typically chosen by a user to assist that user with expense reports, approvals, requests, etc. A delegate can also be assigned to a user by the User Admin (or via import).

#### **TRAVEL ASSISTANT/ARRANGER – APPLIES TO TRAVEL**

A *travel assistant/arranger* is like a *delegate*. The assistant/arranger is chosen by a user to assist that user with travel, profile changes, etc. An assistant/arranger can also be assigned to a user by the User Admin (or via import).

**NOTE:**Technically, the difference between an *assistant* and an *arranger* is that – for the arranger – the **Can book travel** check box is enabled in Profile. If the **Can book travel** check box not enabled, the assistant can only assist that user with profile management.

#### <span id="page-0-2"></span>*Proxy and Self-Assigning Travel Assistant*

#### **PROXY – APPLIES TO EXPENSE, REQUEST, AND INVOICE**

A *proxy* assists but is *not* chosen by the user, for example, they might be a group assistant or Help Desk staff that accesses the user's information in case of emergency. Instead of being selected by the user, the person is assigned the Proxy role by the User Admin (or via import).

When the role is assigned, the proxy is also assigned to a particular group of employees – if the company uses groups in addition to the global group. If the company uses only the global group, then the proxy can work on behalf of anyone in the company.

### **SELF-ASSIGNING ASSISTANT – APPLIES TO TRAVEL**

A *self-assigning travel assistant* is essentially a travel *arranger* (can book travel). The only difference is that a self-assigning assistant is *not* chosen by the user; for example, they might be Help Desk staff that accesses the user's information in case of emergency. Instead of being selected by the user, the person is assigned the Selfassigning Assistant permission by the User Admin.

**NOTE:**Even though the name is self-assigning *assistant*, this user is actually an *arranger* (can book travel).

If the company uses Divisional View, then the self-assigning assistant can work for users only within the same Divisional View as their own. If the company does not use Divisional View, then the self-assigning assistant can access the information for anyone in that company.

! **EXCEPTION:** In Profile, if a user selects the **Refuse Self Assigning Assistants** check box, then self-assigning assistants cannot access that user's information.

## <span id="page-1-0"></span>**What the Delegate/Proxy/Assistant/Arranger Sees**

## <span id="page-1-1"></span>*Find a User (Candidate)*

A delegate/proxy/assistant/ arranger accesses their list of users (candidates) via Profile, using the **Act As** list.

First, they click the appropriate option (if more than one appears).

Then, to find a candidate:

- For the delegate/proxy/ assistant/arranger:
	- With *more than* 30 candidates, when they click the field, the 10 most recently used candidates appear. They can type a few letters of a candidate's name. Up to 80 candidates that meet that criteria appear in the list. The delegate/proxy/assistant/

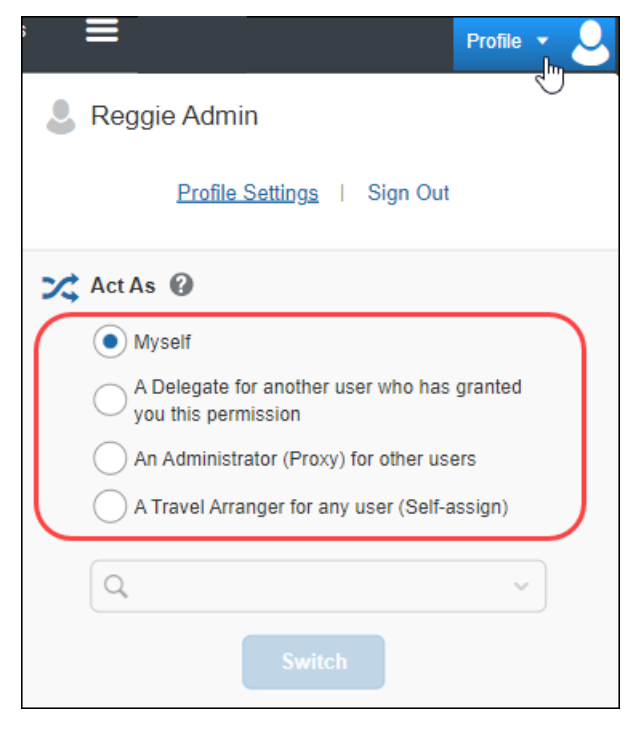

arranger can type First, Last or Last, First for a better match.

With *less than 30* candidates, when they click the field, all candidates appear. They can type a few letters of the candidate's name if desired. • For the *self-assigning travel assistant*, when they click the field, the 10 "most recently used" candidates appear. They can type a few letters of a candidate's name. Up to 80 candidates that meet that criteria appear in the list. The assistant can type First, Last or Last, First for a better match.

The delegate/proxy/assistant/arranger clicks the name of the desired candidate and then clicks **Switch**.

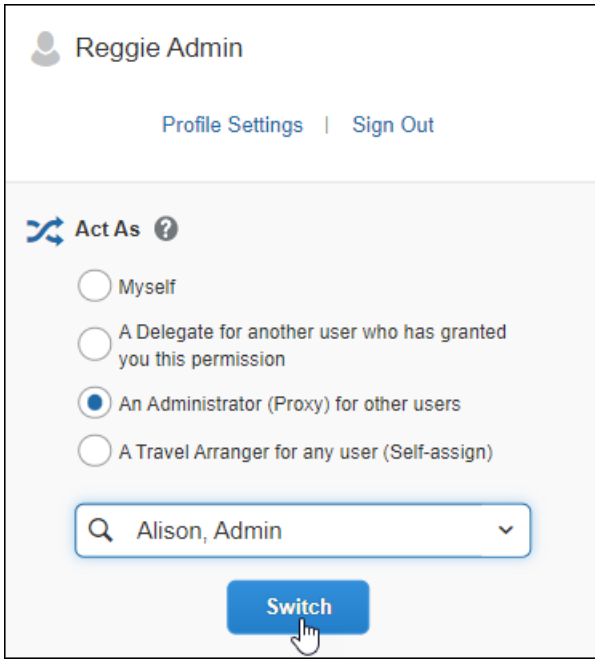

The **Profile** menu turns green, then becomes **Acting as <name>** and the single "user" icon becomes a double "user" icon.

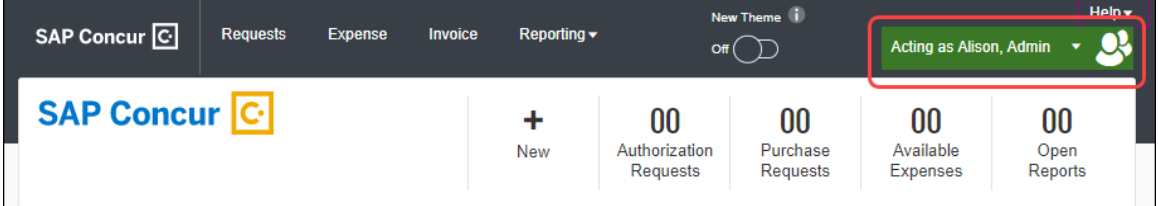

## <span id="page-3-0"></span>*End Session*

To stop working on behalf of another, the delegate/proxy/assistant/arranger clicks **Acting as <name>**, selects **Myself** from the **Act As** list, and then clicks **Switch**.

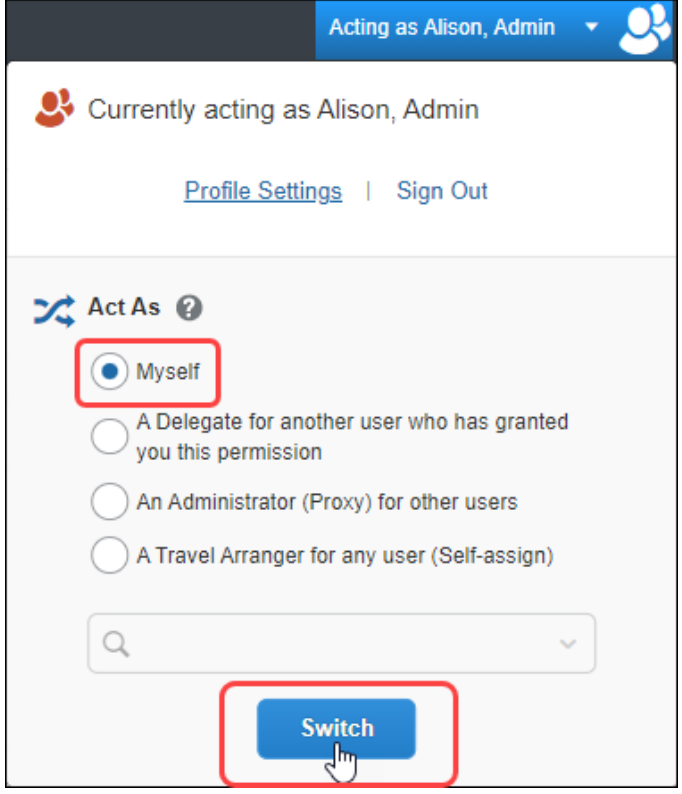

## <span id="page-3-1"></span>*Switch Candidates*

To work for another candidate, the delegate/proxy/assistant/arranger does not have to exit the existing session first. Instead, they can find another candidate and click **Switch**.

#### <span id="page-4-0"></span>*Preferred Name*

If a preferred name is included in the user's profile, when acting as a Travel Arranger for the user, the user's preferred name is listed in the search results.

#### **Preferred Name in My Profile**

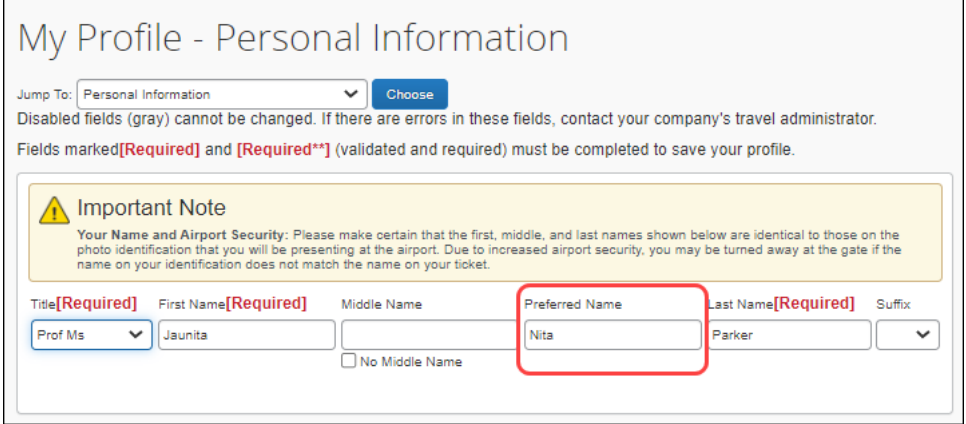

The name of the person you are choosing to assist or act on behalf of now shows preferred name in the autocomplete result list.

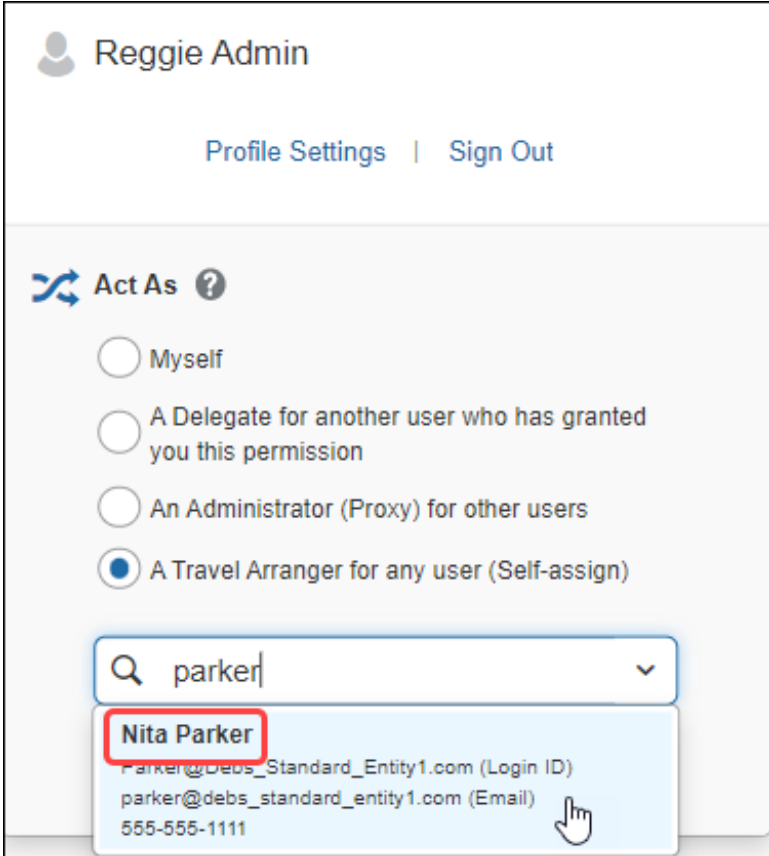

# **Revision History**

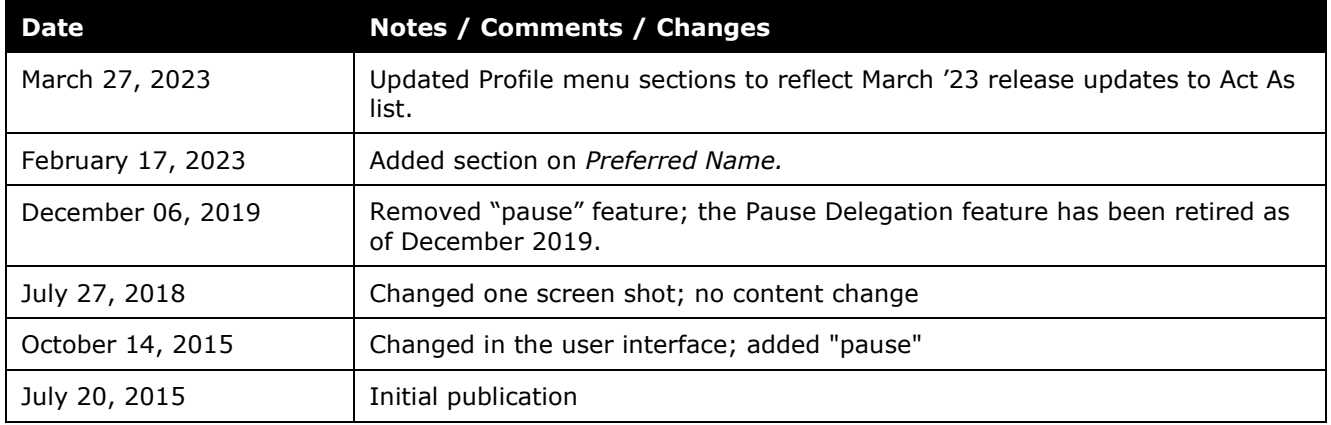

☼